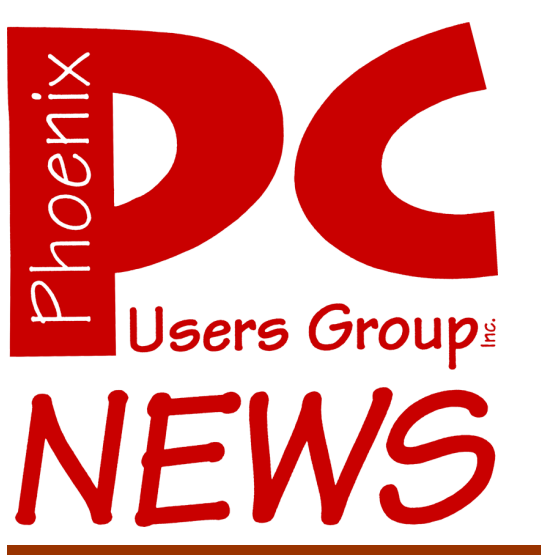

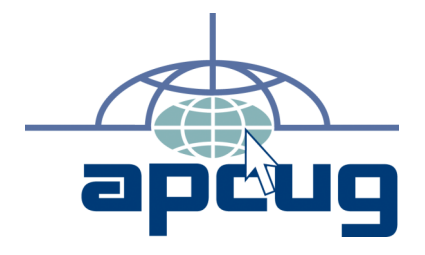

The Best Accessory for your PC!

The Newsletter of the Phoenix Personal Computer Users Group "Users helping users to understand computers"

**June 2007**

**Web Hoyden** *Tj*

**Editor** *Bruce Jacobs*

**Web address:** phoenixpcug.org

# **The Board of Directors Election**

The 2007 Phoenix PC User Group Board of Directors Election will be held at the start of the West Side Meeting. Be sure to come and vote or just cheer for your favorite board member

## **July is Membership Renewal Month**

If you have not paid your dues for the 2007-2008 year please do so soon. A membership application is printed on the back of this page

### **INVOICE**

### **Phoenix PC User Group** 5555 N 7TH ST STE 5 PMB 101 PHOENIX AZ 85014-2575

### INVOICE  $#$  101 DATE: JUNE 13, 2007

TO: You FOR: User Group Dues

Your Address

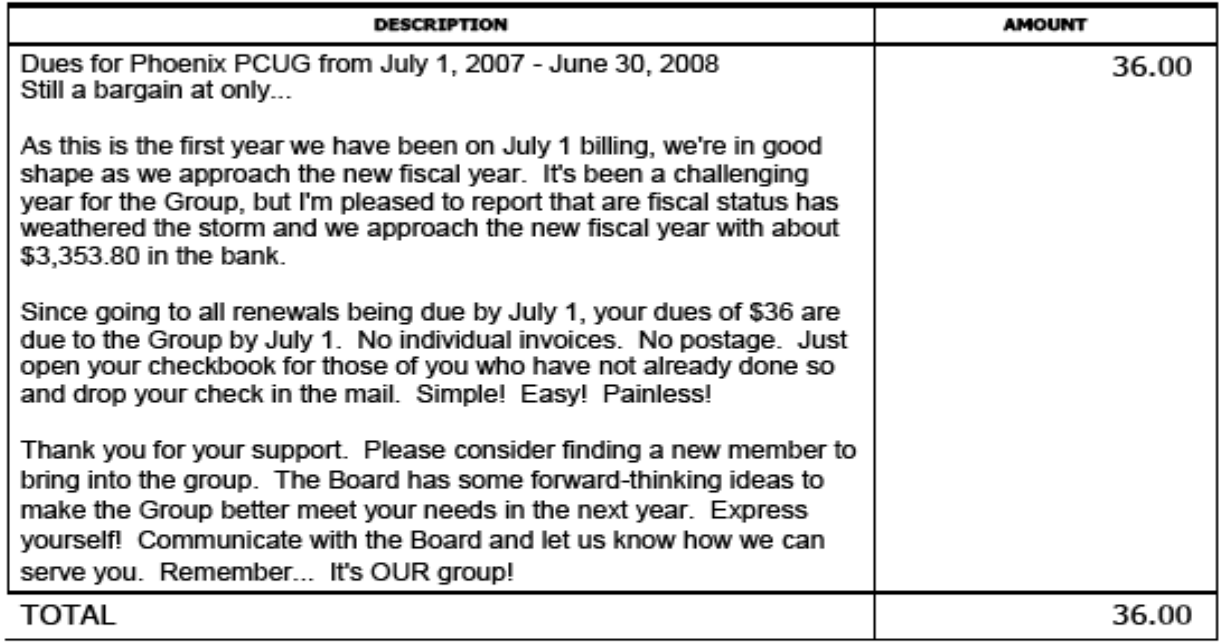

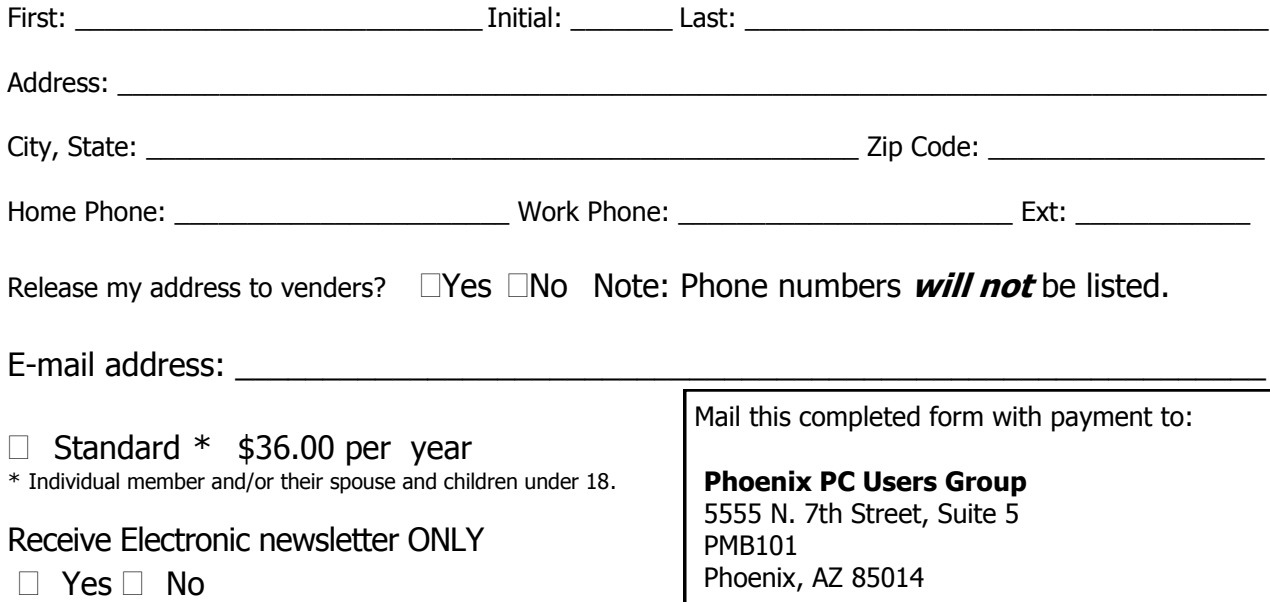

#### June 2007

### **Phoenix PC Users Group**

#### **Board of Directors**

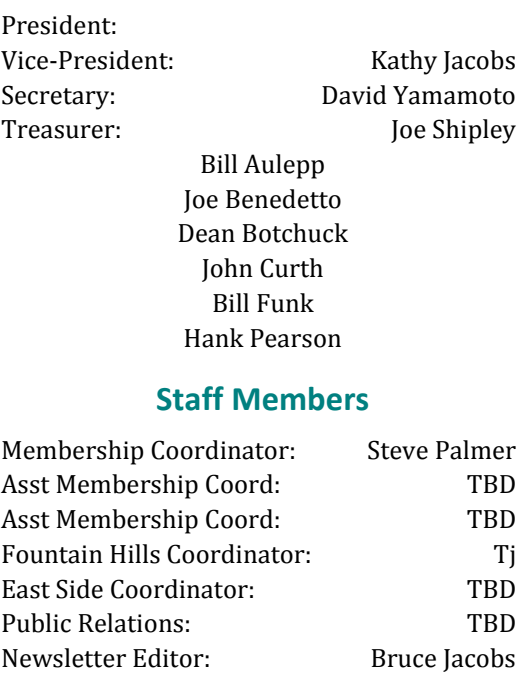

#### **Contact Information**

Assistant Editor: TBD<br>Advertising Manager: TBD

Advertising Manager:

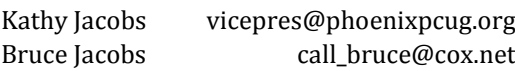

### **Help Your User Group Grow**

**Bring a Friend to the Meetings**

### **Contributing Editors**

Kathy Jacobs Joe Shipley John Curth

### The June 2007 meetings will be

## West Side .......... Tuesday, June 19

DeVry University, 2149 W Dunlap Ave, Phoenix

## East Side ....... Wednesday, June 20

University of Advancing Technologies 2625 W Baseline Rd, Tempe (one block west of Fry's Electronics)

## Fountain Hills .... Thursday, June 21

Fountain Hills Library, 12901 N La Montana Drive, Fountain Hills

## If you are coming to the Eastside meeting this month, please read the note on page 14 about parking changes

## The topics for the main meeting this month are:

## Music Notation, Finale and Musical Instrument Digital Interface

### *Inside this Issue…*

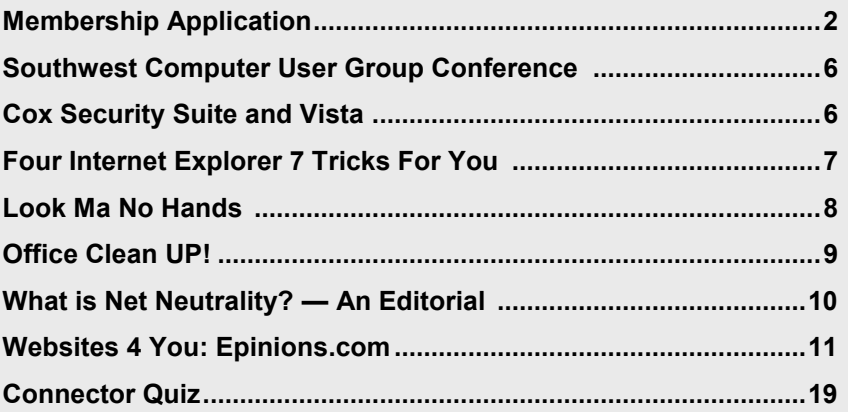

**Check our Website at www.phoenixpcug.org to verify subject matter and time for ALL meetings!**

Phoenix PC Users Group

## Users Group News

## The topics for the June General Meeting Topic

## Music Notation

Arlin Snesrud will give a presentation on Finale music notation software. This software allows you to create, edit and print sheet music.

Bruce Jacobs will talk briefly and demonstrate how computers can control musical instruments using MIDI interfaces.

At this months Photo SIG, Kathy Jacobs will be showing how to improve photos using SnagIt

## Coming in July

Next month for the main meetings John Curth will show us some of the coolest websites on the internet

Please send us some of your favorite sites, how you found them and why you like them. We would also like to know if you would like to show off the web site or if you would like John to do it for you. Send your ideas to Webtour@phoenixPCUG.org

General Meetings start with Questions and Answers at 6:30 PM. This is followed by the general topic of the meeting. The meetings finish by 9:00 PM

# CALENDAR

Check our website for room and time information and to check for last minute changes

## June 2007

## Board of Directors Election at Westside Meeting!

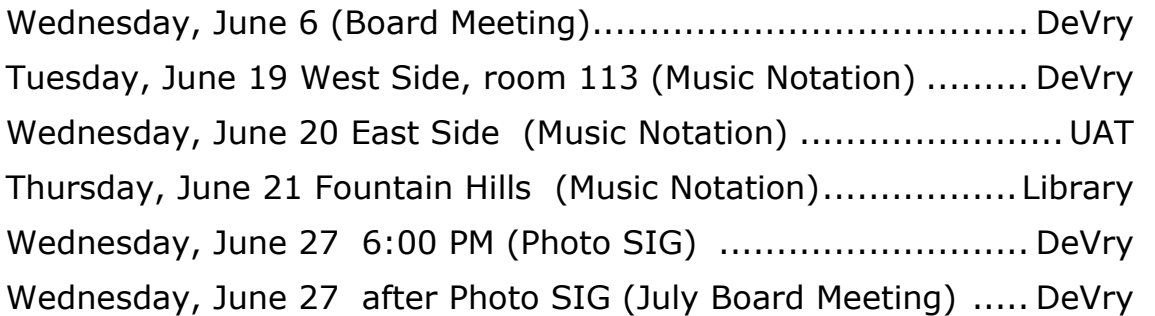

## July 2007

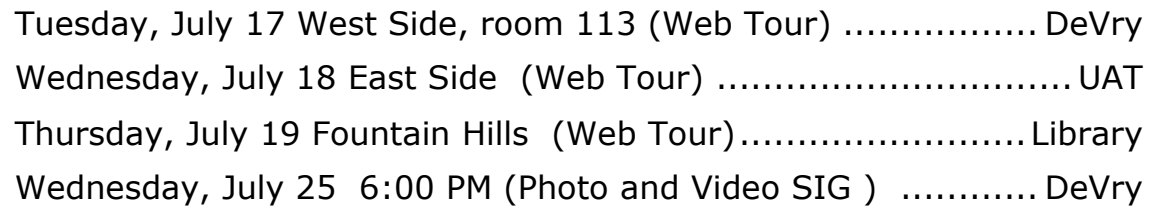

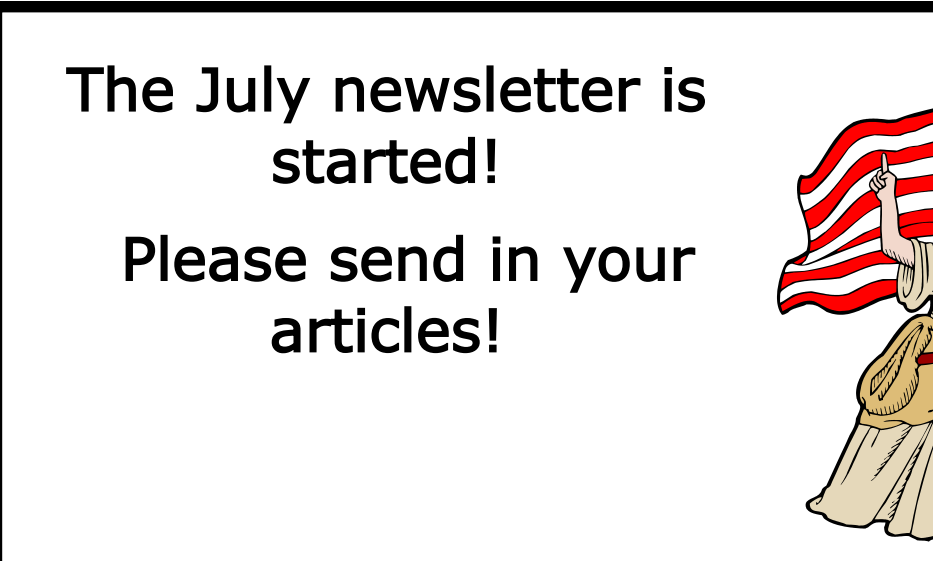

# **Southwest Computer User Group Conference**

### WHAT IS A USER GROUP CONFERENCE?

The 14th Annual Southwest User Group Conference will be held from Friday evening, July 13 through Sunday, July 15 at the Town and Country Resort and Convention Center in San Diego, CA. Activities will include: workshops on Saturday and Sunday; vendor-sponsored presentations & meals; a Vendor Faire; numerous prize drawings; as well as up close and personal time with participating vendors. In addition, attendees will receive a T-shirt and Welcome Bag.

Attendees will have an opportunity to interface with user group leaders having similar interests to share ideas and experiences, as well as solutions to problems.

The conference began with 45 attendees and has grown to over 250 in 2006, representing 60 user groups.

Based on feedback from past attendees you will have a great time, learn a lot that can help our user group.

Kathy Jacobs will be presenting on PowerPoint. Bruce Jacobs will be presenting on Vista.

More information is available at: http://www.swugconf.org/

ψ

Cox Security Suite and Vista

A question was raised about the Cox Security Suite software that is supplied to their home customers to keep there computers safe from malware.

The question was whether the software had been made compatible with Vista.

After contacting Cox Customer Support they told us that they were still having issues in test in so it was not recommended to install it on Vista.

The May meeting notes are missing this month. They were recorded on my laptop which is in the shop awaiting parts. They are backed up, but I was not able to find them before the newsletter needed to be printed.

> Sorry, Bruce Jacobs

June 2007

By Kathy Jacobs, Phoenix PCUG Vice President

I have a love-hate relationship with Internet Explorer 7 (IE 7). I know that many non-technical people are having problems adjusting to the tabbed browsing. I didn't have any problems adjusting to that, but there are some things I have discovered that do make using it much easier.

#### **Turn on the menus**

I don't know about you, but I find the total lack of menus in IE 7 annoying. If they had given it the ribbon that was developed for Office 2007, that would be one thing. But - no. Instead, they decided to hide the menus that help us all get our work done. One of the first htings I do for my clients is to turn the menus back on.

You can bring the menus back temporarily by pressing the ALT key. They will appear in their normal spot. If you want to turn them on permanantly, go to View--> Toolbars--> Menu Bar. Once it is on, it stays on until you turn it back off.

#### **Set up a set of home pages**

I have a set of pages I keep open all the time. Instead of just having one home page, I have added each of these pages to my home page set. This allows me to close IE 7, but still know that the pages I want to see will be there when I open it the next time.

To set up your home page set, open one tab for each page. Click the drop down next to the home icon and select Add or Change Home Page... You will get this dialog:

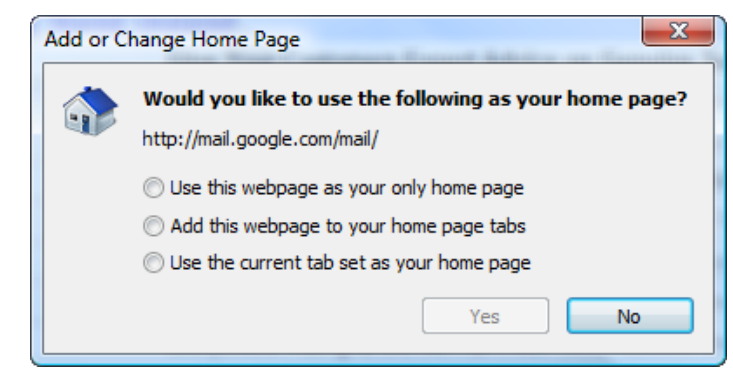

Select the radio button for "Use the current tab set as your home page. Close and open IE7 and your full set of pages will appear. If you want to navigate to one of your home pages, click the drop down for the home icon and select the page from the list. If you want to add each of the pages in your set to the current set of open tabs, click the home icon itself.

I like the ability to have multiple pages in my home page set. I wish I could have more than 8 pages defined at any given time, but I have to believe that someone will build a tool to let me do that someday.

If you tend to select "Open this set of pages" on the dialog when you close IE7, then you need to know that each of those pages will be opened, along with a full set of your home pages. This may mean that you have two sets of some of the pages open at the same time.

### **Always switch to new tabs when they are opened**

One of the annoyances I have with IE7 is that by default, when new tabs are opened, they don't

**IE7… Continued on page 14**

# **Four Internet Explorer 7 Tricks For You**

# **Look Ma No Hands**

By Bruce Jacobs, Phoenix PCUG newsletter editor

This article was not typed. I dictated it using the speech recognition feature in Windows Vista Ultimate.

I have been using this feature on and off for certain applications for the last three weeks. It has its good points and its bad points.

The intent of the software is to allow the user to speak words into the computer and for the computer to recognize those words, understand that some of them are commands, and also understand that some of them are input to programs. In other words, when I say the words "please save me", the computer must decide whether to add the words to the document I am editing as if I had typed them, or add the word "please" to the document, and then bring up the save dialog box to save the document with the name "me".

The program that is attempting to do this has two major hurdles to conquer. It has to recognize the spoken words correctly. This is helped by the training exercises. But it has its limitations.

It must also understand "in context" which of those words are commands and which of those words are to be part of my document. As time goes on, you learn to pause before speaking a command. So in the above example of "please save me", I would say the words altogether relatively quickly in order to enter them in my document. If I wanted to add the word "please" to my document then save the document, I would speak the word "please", then pause for a few seconds, then save the word " save". This would bring up the save dialog box and I could continue as if it was a command.

As far as the good points are concerned. If I'm working off printed list or when I know for sure what I want to say clearly, it can be a much faster way of inputting text than for me to type it. Some of that is due to my typing speed being somwhat slow. I am a faster typist then most hunt and peck folks, but I would never be able to keep a job as a secretary. It is also much better at spelling than I am.

If I don't know what I'm going to say in advance the program does not facilitate me speaking what I want to say and then recomposing it later. Some of this may be my fault. I find that I can type up an article by hand and maintain enough control so than in the end I have something coherent, When I just speak out what I want it does not always make sense. I spend way too much time revising it.

One of the disadvantages is that you need to spend a little bit of time training the voice recognition system. The system works best when you are running a very simple application such as WordPad or Notepad. It can even be used to some extent in Microsoft Word. However when using an application such as PowerPoint, the program spends so much time trying to figure out what possible commands you might be wanting to perform and not enough time actually realizing that you are trying to enter words.

Another problem is homonyms. These are words that sound the same but they have different meanings in English except for the possibility of some contextual clues. There is no way for the speech recognition software to know whether I want "2", "two", "to", or "too". Durring during setup the program asks you if they can look at

**Look… Continued on next page** 

By John L Curth, Director Phoenix PC User Group

Many computer users are now working at home and needless to say, NEED TO KEEP THEIR OFFICE CLEAN!

Fortunately for them, the Laptop/Notebook computer makes it so easy to pick up and go to wherever the next job requires them with their computer. But what about the paperwork that's left behind on the desk, the accumulation that has gathered from the last day/week/month. Do you allow your \$5, \$10, and \$20 dollar bills accumulate there too? (Then please let me come over and help clean up that mess!)

Now what about the computer? How often to do you remove the cables and take it OUTSIDE to clean it? Think about it! You vacuum and dust, wash the monitor screen with a damp wipe. But the computer sets on the floor and the fan is sucking in the dust that's in the air. Did you know that each time you open the door to your home that you're bringing in DIRT? Every day as you walk about your home you're stirring up dust.

Now you know where the dirt/dust comes from on the filter for your heating/cooling system. You bring it in from outside.

Two years ago a friend of mine was sent to the Solomon Islands because the main name hotel's computers went down. They brought him in on the first available flight from Honolulu. What he found was that the main server was located in a locked outdoor room located next to the laundry.

Vista speech recognition is a helpful tool when transcribing printed text or when words have been spoken into a tape recorder. However for initial composition of documents or editing I do not find it useful. I do not believe that I could ever learn to use it as a complete 100% substitute for the keyboard and mouse. I would not consider it a replacement if I was disabled.  $\forall$ 

When the sheets were washed and dried, the help would "shake" out the loose threads and cotton accumulation outside. The door to the location where the server was has a louvered panel in

both top and bottom for ventilation. Needless to say, it sucked in all that loose trash and plugged it up completely. Believe it or not, this only took four (4) months.

Take the time to take it apart and take it outside to give it a through cleaning. The canned air will do its thing very well and you need not worry about the after effects of loose dust.

#### **Look… Continued from page 8**

the contents of documents on your hard drive to help you determine what word you used most often and in what context. This does help it guess which homonym you want.

The final problem I wish to discuss is the editing features. Whenever I create a text document I will want to fix mistakes. There are some commands in the software that will help fix mistakes, but they are limited and clumsy. Some of them will even (in theory) help prevent mistakes by the voice recognition software in future. All that being said, I find that editing documents using the voice recognition software is very frustrating. I always resort to using the arrow keys and the mouse to navigate through the document.

## **Office Clean UP!**

# **What is Net Neutrality? — An Editorial**

By Bruce Jacobs, Phoenix PCUG Newsletter editor

*Usually the articles in the newsletter are very black and white. The articles tell how to do something, or why you should backup. This article deals with a subject that is more controversial than that. It is my attempt to explain a subject is complex and which I can not discuss without my opinions coming into it. My opinions do not necessarily represent the opinions of the user group.*

So what is Net Neutrality? In simplest terms it is a movement which has as a goal creating legislation or federal regulations which will regulate some plans of some ISPs.

The specific plans that are proposed that have people the most upset is the idea of charging websites for preferred access to their customers. For example, they would like to get money from Google and if they do not they may slow the connection between you and Google.

I have to give some history here to explain some of what is going on. The Internet was mostly free of regulations. You can put almost anything up on a site and people could access it or they can ignore it. Your ISP is paid to give you access to the internet and does not care what you do while online unless you share your connection with your neighbors. There was no spam and very very few internet viruses.

ISPs also "oversold" their connections they knew that everyone would not try to get online at the same time so they used formulas to determine how much infrastructure they would need for each customer. In the old days this was mostly how many phone lines they needed for each customer. (How many remember getting busy signals when dialing in?). Even today, when browsing the web, typically you go to a site, its contents are downloaded to your computer. Then the computer becomes mostly idle while you read the page.

Most of the original ISP's were companies which had as their primary business providing access to

the internet. They were not phone and entertainment providers like we have today. Also there was no real conflict of interest if they were owned by a phone company.

Things have changed over time. As dedicated lines became available, the ISP's started to separate the customers into two classes: Business and Home users. Business customers were likely to use their connection 24 hours a day and use more bandwidth. The business customers were charged more for access because of this. They at first policed this mainly using the honor system. In some rare cases, they would cut a violator off.

We now have lots of malware on the internet. This malware has caused lots of problems for the ISPs. Frequently a customer's computer would get infected and would attack the computers belonging to other customers of the ISP. Computers would get infected and start sending out millions of spam emails. Or the infected computer would turn itself into a webserver a host pirated music or other nasty content. One partial solution to these problems was to use filters at the ISP to block this traffic. This was necessary evil in my opinions

Some people also are considered by the ISP to have abused the network. All of the above things that computers can do because they are infected have been done by customers on purpose. There are other things customers have done which have resulted in a single customer using more resources that the average customer. Sometimes these uses are not considered legitimate by the ISP.

Many ISPs have set up limits on how much bandwidth a customer can use in a month. I frequently download software from the internet. Legal downloads like Linux CDs and trial

**Net… Continued on page 12** 

By Kathy Jacobs, Phoenix PCUG Vice President

Bruce and I try to research before we make major purchases. This month, I thought I would share one of the sites we frequently visit for research purposes: Epinions.com.

Epinions.com has been around for many years. When it was launched, it was entirely member written reviews. As a member, you would post short pieces about products that you had purchased. Each piece would rate the product and provide details about how and why you had chosen that particular product.

While the original business model was good, when Ebay bought Shopping.com (Epinion's parent company), they expanded the information available about the products. Now, each listing provides not only personal reviews, but cost and availability information for the products as well. Let's say you need an external hard drive case, much like the one Bill Funk showed during last month's meetings. Go to www.Epinions.com.com and enter "hard drive enclosure" in the search box on the front page.

Epinions.com will come back with the top rated reviews in computer hardware, along with a note that 3850 results were found. The top three results all look promising:

Rankings on the products range from 3.5 stars to 5 stars, but the enclosure that has a 5 star rating only has one review.

The next step is to check out the actual reviews. We are going to check out the reviews for the first enclosure. To do this, you click the "Read 4 reviews" link for that enclosure. That link takes you to the review summary page.

#### **Epinions … Continued on page 13**

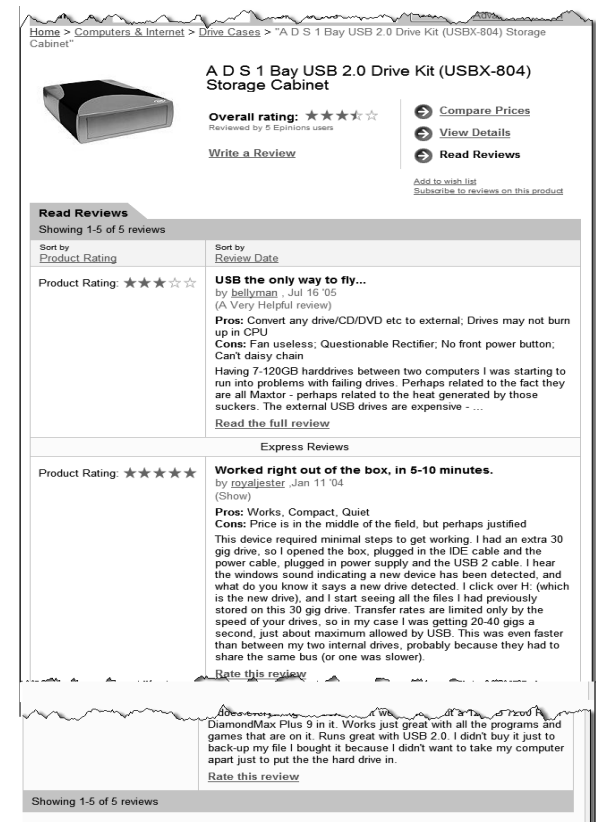

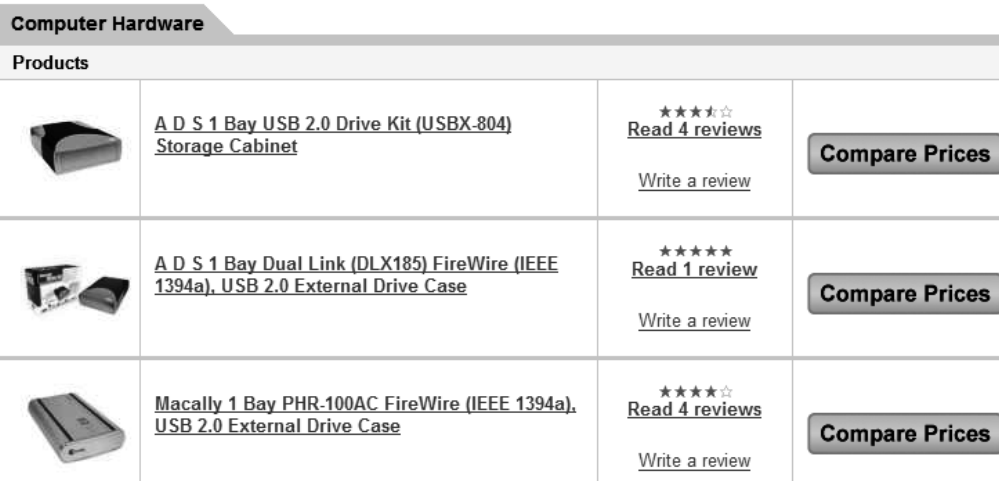

> View all 3850 matches in Computer Hardware...

## **Websites 4 You: Epinions.com**

#### **Net … Continues from page 11**

software. Because of this I am sure that I frequently use several times the average amount of bandwidth of the average user some months.

Perhaps I need to step back for a second and describe some of the costs of business that ISPs have. They have the typical costs of doing business: buildings, labor, taxes, electricity, etc.

They also have special costs that are almost unique to ISPs. They pay for the infrastructure that connects them to their customers (sometimes it is indirectly). The faster the connection to the customer, the more it costs the ISP. Frequently in the United States, the hands of

the ISP are tied and the ISP can not easily increase the connection speed between them and the customer.

The ISPs also pay for their connection to the Internet backbone. This is the part of the internet that connects all the ISPs together. The cost of this access is based in large part on the amount of data they send over the backbone and how fast a connection to the backbone they have.

Companies like Google, have to make contracts with ISPs and pay for their bandwidth and connection to the backbone either directly or indirectly as well.

Another revolution is occurring on the internet. This is the media revolution. New services are coming to the internet, which are only possible because more and more users have high speed access. I can purchase music or other content on line and download it to my computer. I can listen to an internet radio broadcast of a basketball game. I can watch a movie from YouTube or a live broadcast of an event. People are also using their high speed connections to make free phone calls using services like Skype.

According to ISPs these activities are putting stress on their networks in ways they had not planed for.

Many ISPs would like to use the filtering tools they have in place to limit the speed of access to these services. Critics of these plans point out that the ISPs have been advertising these same services to the public for years as a way of driving customers to their high speed access plans. Whether this is legitimate or not is a matter of opinion. If these types of changes are made, customers should be made aware of them so that they can make inform decisions when deciding which ISP to sign up with and what plan they want.

Another change that has occurred is the ISPs have changed from a business point of view. In today's world, ISPs are not generally the small companies that only provide internet access. They are phone companies, cable companies, cellular, and entertainment companies. Access to free phone service, movies and music is in direct conflict with the interests of the parent companies.

The ISPs would like the right to discriminate against some of this traffic and let other traffic go through unimpeded. This would probably be something like having two lanes of traffic. A fast lane for approved traffic, and a slower lane for the rest.

If you have made it this far, you can understand some of my opinions on these issues. You may not agree with them but the background was needed so you could understand.

I believe that ISPs have some right to regulate the traffic that is going through their network as long the primary purposes is to ensure that the

**Net … Concluded on page 13** 

#### **Net … Concluded from page 12**

TB network stays useable and they are upfront about what they are doing to everyone evolved. There is currently no law on the books that I am aware of that makes this a requirement.

However, no one should have to pay an ISP for priority access to their customers. We pay GoDaddy every month for use of a server and access to the internet based in large part on how many people visit our sites. Because the web is so democratic and diverse is why the web is as great as it is. If the ISPs are allowed to do this in market where they provide service, they will not be able to do this with fairness.

#### **Epinions… Continued from page 11**

The first thing you see on the review page is a summary of the review. From this summary, you can scroll down to read the reviews, compare the prices for this product at several online stores, or view the details of the products. Before I read the actual reviews, I click the details link to make sure this product does what I need it to do. Once I know that it does, I return to the review page and read the reviews.

There are two types of reviews, full reviews and express reviews. By default, each set is sorted in reverse chronological order. I prefer to see the reviews by rating. To change the order of the reviews, click the product rating link.

For the express reviews, members can only rank the review as show or don't show. This means that the rankings on express reviews aren't as helpful as they are on the full reviews. I use Epinions.com quite a bit. If I know the exact model of a product I am looking to buy, I will check to see if there are known problems with that model. If I don't know which model of a product I am going to buy, Epinions.com gives me a good starting point for my research.  $\downarrow$ 

Looking at the reviews in detail shows that the one person who took the time to write a "full review" gave the product 3 stars. The people who wrote express reviews ranged from 5 stars down to 2 stars. You can also see that the reviews were written a couple of years ago.

One common thread in the reviews is that there were problems with the fan. Under normal circumstances, that would send me back to look at one of the other enclosures. I don't want to risk my data on an enclosure that isn't going to cool well.

In this case, I did check out the full review. The full review has a summary, followed by about 1000 words worth of detail. The reviewer recommends the drive (even though they only gave it 3 stars), but hopes that better ones are available soon. Since this review was written in 2005, we know that better enclosures have come on the market since then.

There is one other section that impacts my opinion on reviews. At the bottom of a full review, you will see a section that rates the review. This section is information from the members on whether they found the review helpful or not. In the case of the review of the enclosure, 10 members had rated the review as of when I wrote this article and all found it either helpful or very helpful.

The Fountain Hills General Discussion SIG will not be meeting until further notice.

### **Eastside Meeting Parking Issues**

If you have been attending eastside meetings you are aware that the construction at the location has made parking a problem for some months now.

The board has been informed that the problem is going to get much worse before it gets better.

Because of the needs of the construction people there will be no parking at UAT for individuals who do not have special needs (handicapped or loading equipment)

However, no one should have to pay an ISP for priority access to their customers. We pay GoDaddy every month for use of a server and access to the internet based in large part on how many people visit our sites. Because the web is so democratic and diverse is why the web is as great as it is. If the ISPs are allowed to do this in market where they provide service, they will not be able to do this with fairness.  $\downarrow$ 

> You can park in the Fry's parking lot and walk to the meeting.

The board will be examining this issue to see what can be done or if we should move the meeting location.

Sorry for the inconvenience.

#### **Net … Concluded from page 12**

network stays useable and they are upfront about what they are doing to everyone evolved. There is currently no law on the books that I am aware of that makes this a requirement.

#### **IE7 … Continued from page 7**

get focus. You can change this by going to Tools-- > Internet Options--> General tab. Click the Settings button for the Tabs section. On the dialog that appears, check the box for "Always switch to new tabs when they are created". Now when you open a new tab, you will go there instead of trying to figure out why nothing seems to have happened.

#### **Quick tabs**

To the left of the set of browser tabs, but to the right of the favorite buttons, you will find the Quick Tabs button. Click this button and magic appears. Instead of seeing your tabs as tabs, you are shown each page in miniature, like this:

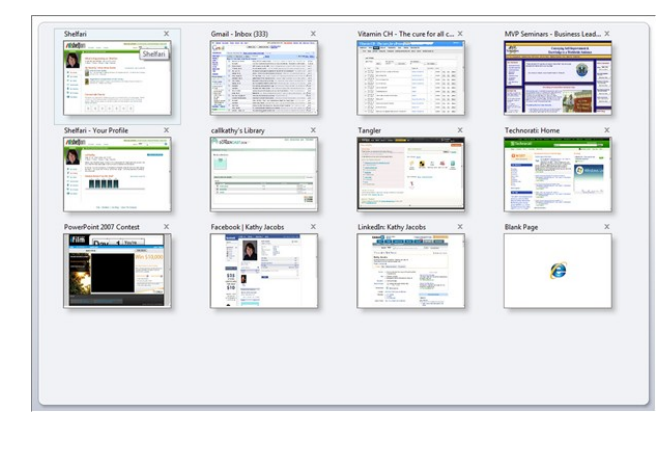

Now, you can see each page you have open. Click on any one of them and go there. Right click any one of them and you can open the tab, close the tab, close all tabs but this one, refresh this tab, or refresh all tabs. What a time saver!If you move the focus of your machine from IE7 to another application or window, then the current tab gets focus again. I wish that it would let us keep the Quick Tabs view up all the time, but again - Ψ maybe someone is already working on it.

**The Official Policy of the Phoenix PC Users Group is that we do not condone software piracy in any form.**

### **Need a Ride?**

Have you been not able to come to our monthly meetings because you have no way to get to them? We have a solution for you!

### **Able to Provide a Ride?**

Are you willing to pick up, transport and drive another member to one meeting a month? We have an opportunity for you!

## **PPCUG's Ride Sharing Program**

Allen Hunt, long time group member has volunteered to coordinate member communication for those who need rides and those who can provide them.

To join the program for either side, email Allen at adhunt@cox.net Provide your name, your address, a way to contact you, and whether you can give or need a ride.

Allen will gather the information from everyone who responds and connect up drivers with riders. It will be the responsibility of the individual members to organize the actual rides, dates, and pick up information.

As an added bonus, any driver participating will receive one extra raffle ticket each time they drive a member to a meeting.

**Thanks to everyone who participates in the program for making our group better!**

## **SIG Notes**

**Joe Benedetto** runs the Digital Photography SIG. See the SIG calendar on our website for last minute information.

**David Yamamoto** leads the Video SIG, which meets right after the Digital Photography SIG.

Contact SIG leaders by e-mailing SIGs@phoenixpcug.org for more information.

> These are your SIGs, so please support them!

### **Start a new SIG!**

Several members have expressed an interest in creating one or more SIGs that would meet on the East side of the Valley. If you are interested in organizing a SIG for this part of town on any computer related topic, please let Kathy Jacobs know. She has a potential meeting location for the SIG, but does not have the time to organize it.

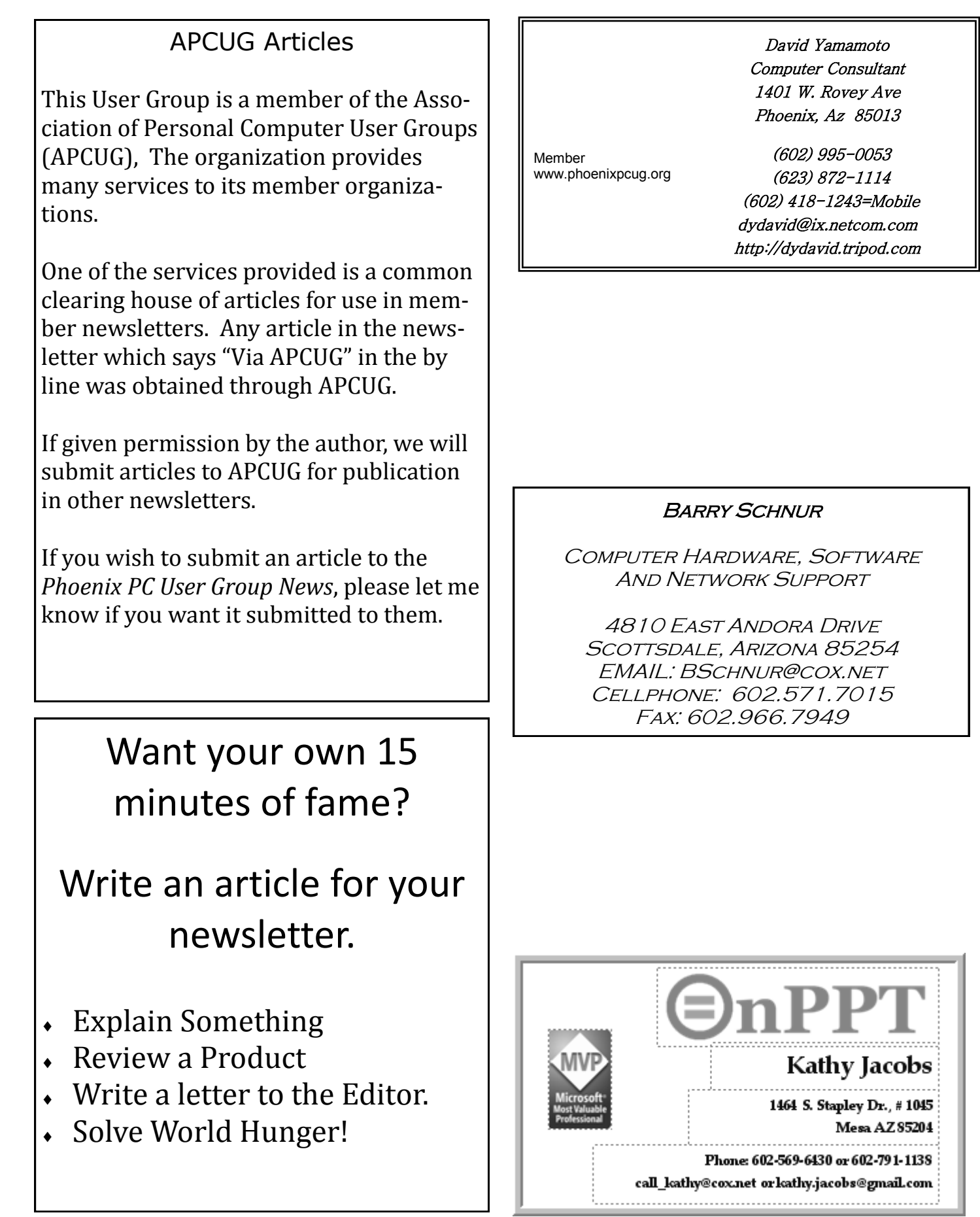

How to Submit Commercial Advertisements

Send commercial ad copy and payments to: Ad Manager, Phoenix PCUG Newsletter, 5555 N 7<sup>th</sup> Street Suite 5 PMB 101 Phoenix, AZ 85014

Make checks payable to Phoenix PCUG

(Note: AD PAYMENT MUST ACCOMPANY AD unless credit arrangements have been made). Commercial advertising rates per issue are shown below. Submit camera-ready black and white copy. Typesetting service and photographic services provided at additional cost and must be scheduled and paid for IN ADVANCE. Payment must accompany ad. Copy will not be returned unless return postage is prepaid. Single insertion ad rates are as follows:

Full Page (7.5" by 10.0")\$100.00 Half Page (7.5" by 5.0") \$50.00Ask about multiple insertion discounts!!! Quarter Page (3.75" by 5.0") \$32.00Note: Oversized ads are charged to the next higher size rate!! Business Cards (2.0" by 3.5") \$ 10.00 (minimum of 3 months prepaid) For questions please contact Bruce Jacobs, 602-569-6430 or write to above

Submission deadlines are the 25th of each month prior to month of publication. Prices subject to change without notice.

By Bruce Jacobs, Phoenix PCUG Newsletter Editor

A)

B)

C)

D)

## **Connector Quiz**

Match the connector on the left with the description on the right

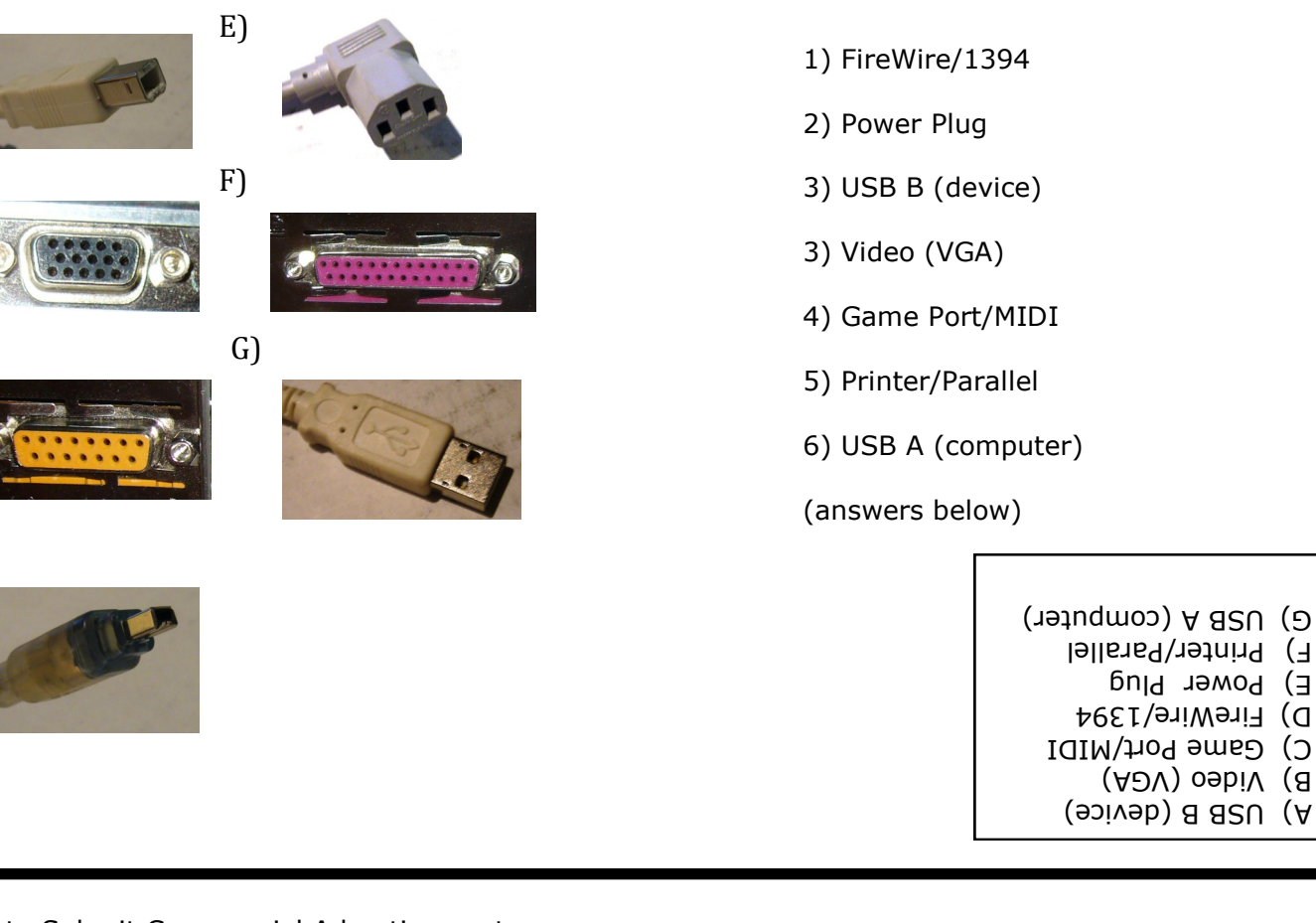

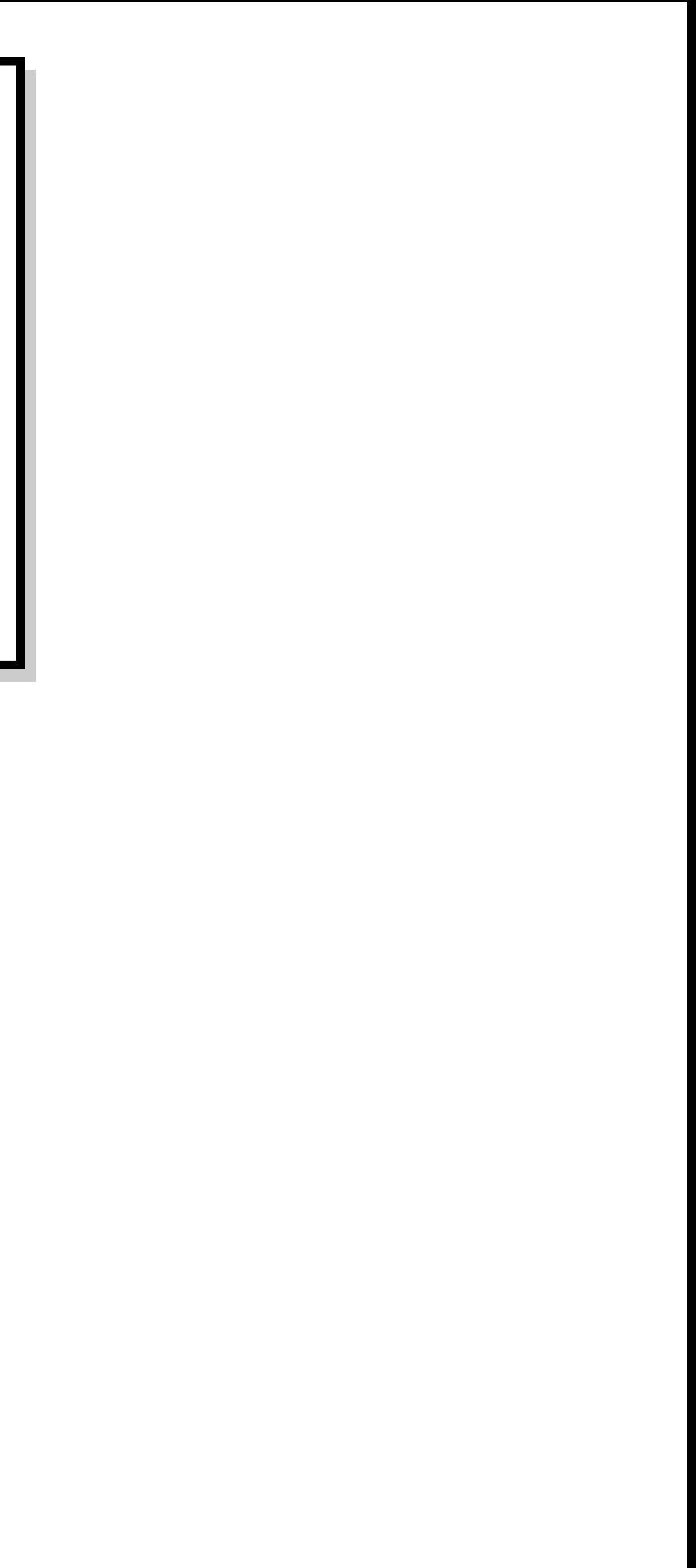

# Smart Computing Magazine

There is a way you can support your user group. Smart Computing Magazine will give a gift subscription to the Phoenix PC Users Group to be used as a door prize, raffle, etc., for each five subscriptions received from our group. Subscriptions can be applied for with the subscription coupon below or by phone as long as you use our group's unique source code number (8305) when beginning the subscription.

For each paid subscription using the source code 8305, our user group will be credited one credit. Results are calculated each quarter, and credits will accumulate until the group reaches five paid subscriptions, at which time they will contact the PPCUG.

In the event our group does not reach the five paid subscription mark by the end of the quarter, credits will be carried over into the following quarter until the amount reaches five paid subscriptions, at which time a free subscription will be issued.

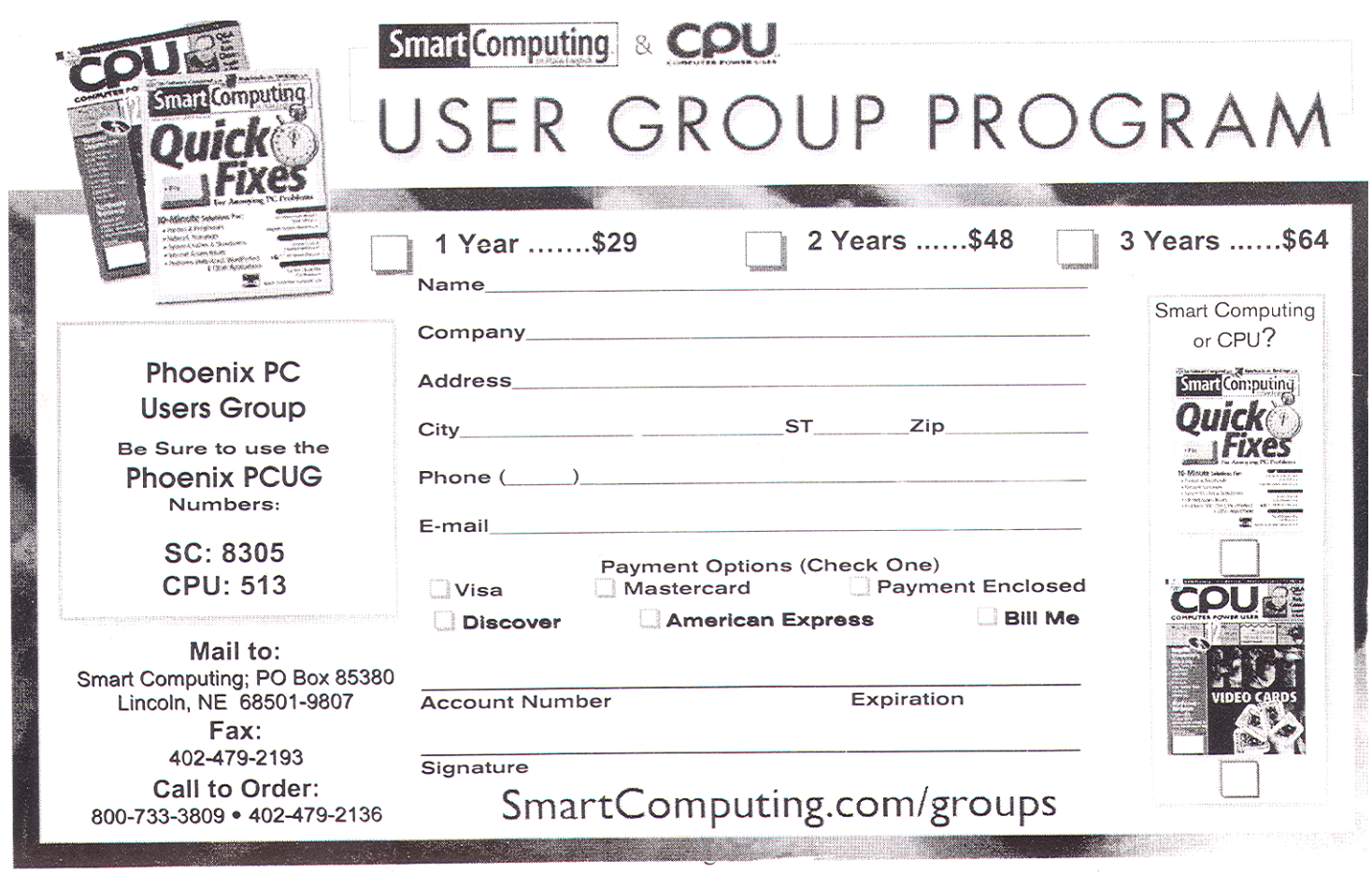

June 2007

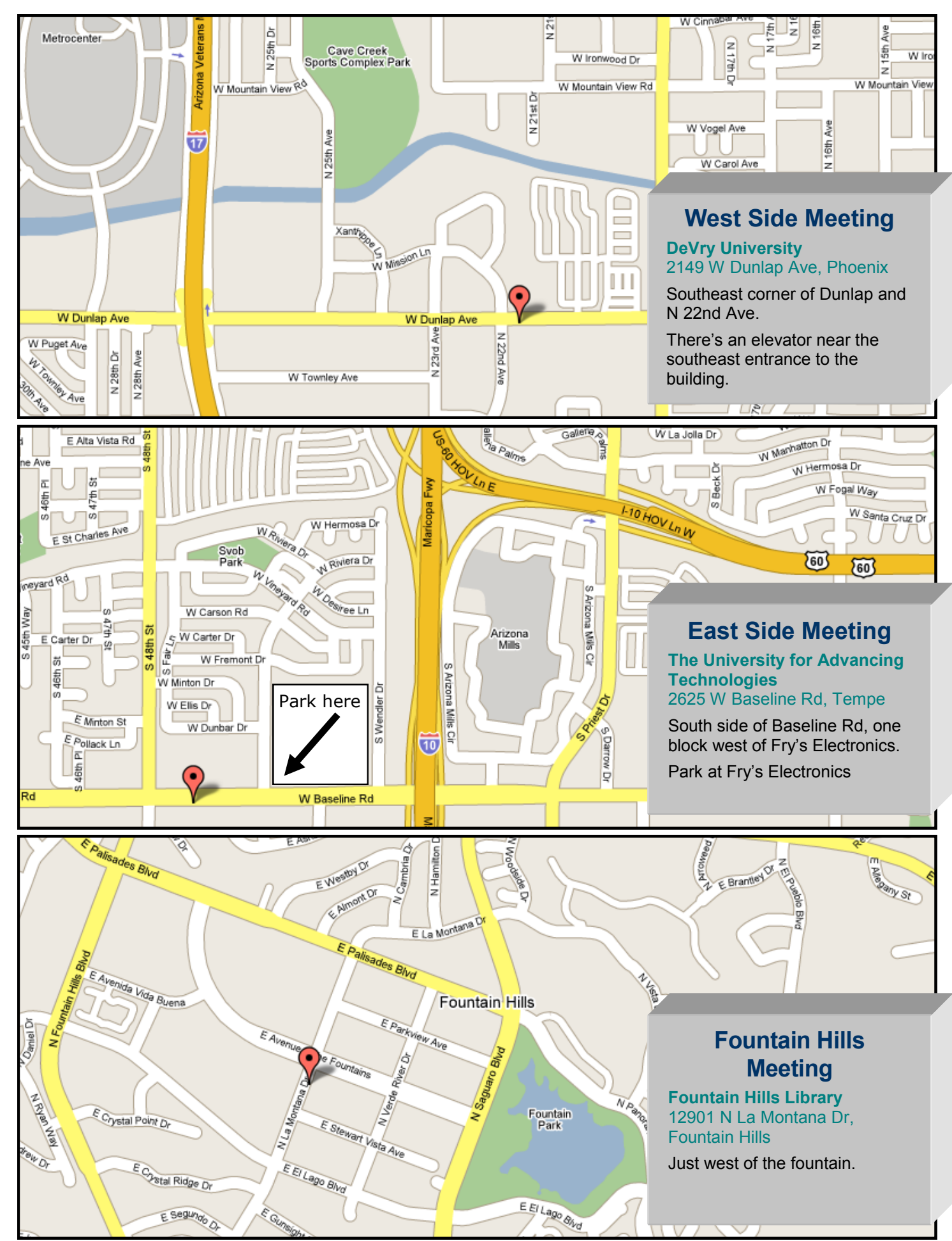

This newsletter is a publication of the Phoenix PC Users Group, Inc. All rights reserved except as specifically permitted.

Articles, programs, reviews, artwork, photographs and any advertisements are compiled without verification of accuracy, or suitability to a specific task or computer. Any comments, or claims, made within this publication are solely the responsibility of the author and do not express the views of any other group member, the Board of Directors, nor the Phoenix PC Users Group, Inc. We reserve the right to refuse any advertising for any reason.

The Phoenix PC Users Group News, a newsletter, is published monthly, with article **submission deadlines occurring the 29th of each month**.This publication is mailed with the intention of reaching members before the monthly meeting of issue date. The Group is not responsible for lost or destroyed newsletters, other than replacing an issue lost in the mail. Notify the group Membership Coordinator at least four weeks in advance of change of address when moving.

Copyright 2007 by the Phoenix PC Users Group, Inc. This publication may not be photocopied, reproduced in whole or in part, by any means, without specific written consent of the Phoenix PC Users Group, Inc.

Other computer user groups currently exchanging newsletters with the Phoenix PC Users Group, Inc. are granted permission to copy, redistribute, and use this publication as needed, providing that articles, authors and this publication are credited. If the author of an article is not a member of PPCUG the author should be contacted for permission.

Submissions to the "News" should be in MS Word, RTF or unformatted text.

Articles, photos, screen shots may be e-mailed over the Internet directly to the editor at **jacobsbd@cox.net.**  Please include the author's name, address, phone number and e-mail address on the first lines of the article.

All materials submitted will be considered for inclusion in the "News", but the Editor reserves the right to edit as necessary, to maintain standards of literacy, grammar, and length requirements. No materials will be returned unless arrangements are made in advance.

PHOENIX PC USERS GROUP 5555 N 7TH ST STE 5 PMB 101 PHOENIX AZ 85014-2575